# **Création de votre profil**

## **Ride With GPS**

#### ÉTAPE 1:

Cliquez sur le lien suivant:

https://ridewithgps.com/clubs/1365-velozen?join\_code=T5CccqB3j72o6IOx

### ÉTAPE 2:

Remplissez les champs du formulaire d'adhésion:

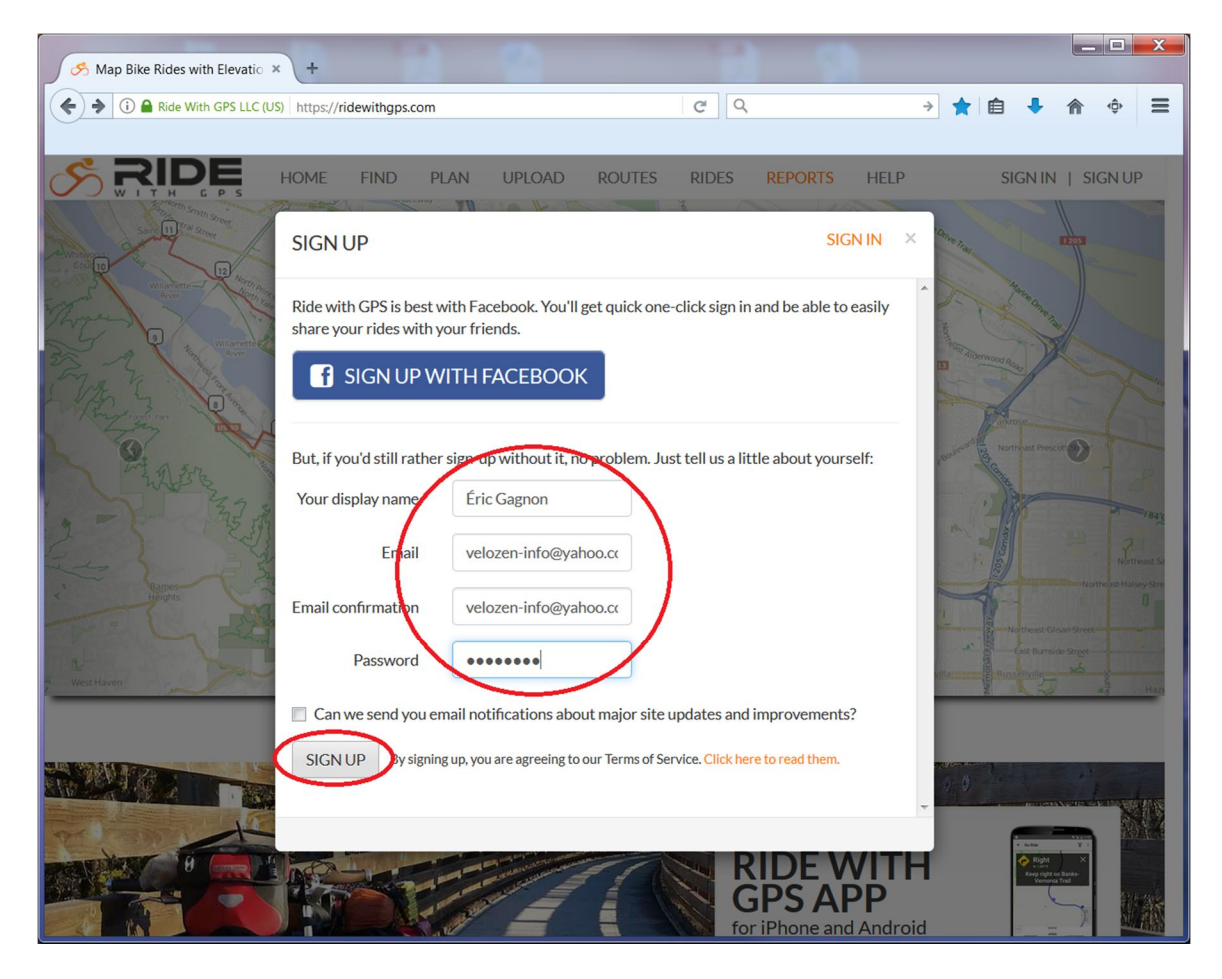

#### ÉTAPE 3:

Vous avez maintenant accès au portail du club.

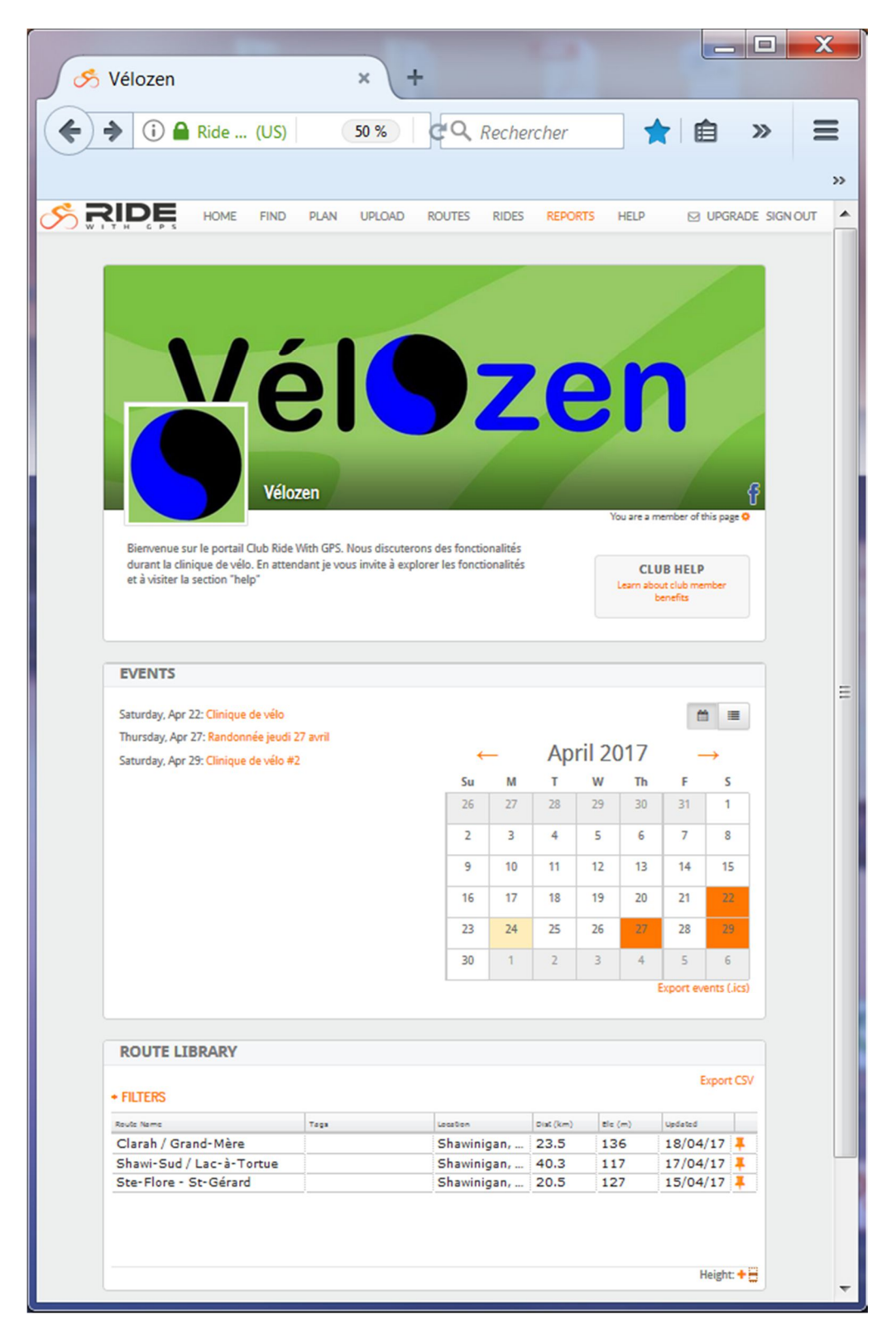

#### ÉTAPE 4:

Cliquez sur "Home" pour accéder à la page principale de votre profil personnel:

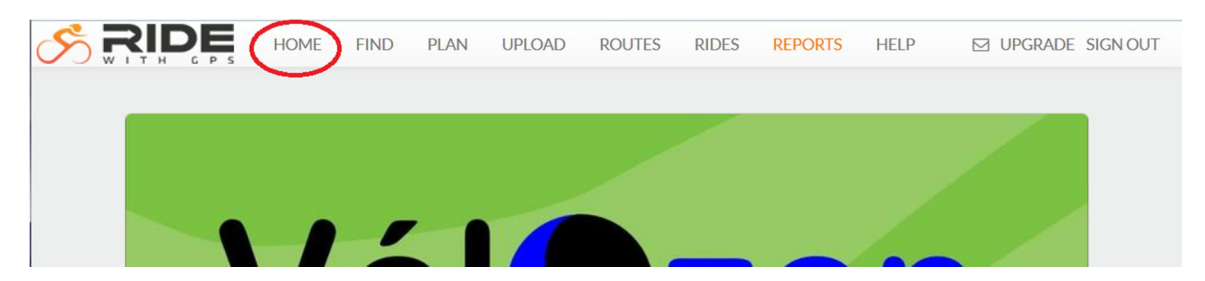

#### ÉTAPE 5:

Lors de votre premier accès RWGPS vous propose de souscrire à un plan d'utilisation. Choisissez "Sign up for free". Vous aurez alors accès aux fonctionnalités de bases vous permettant de faire vos propres tracés. Vous aurez également accès aux fonctionnalités premium de l'application mobile.

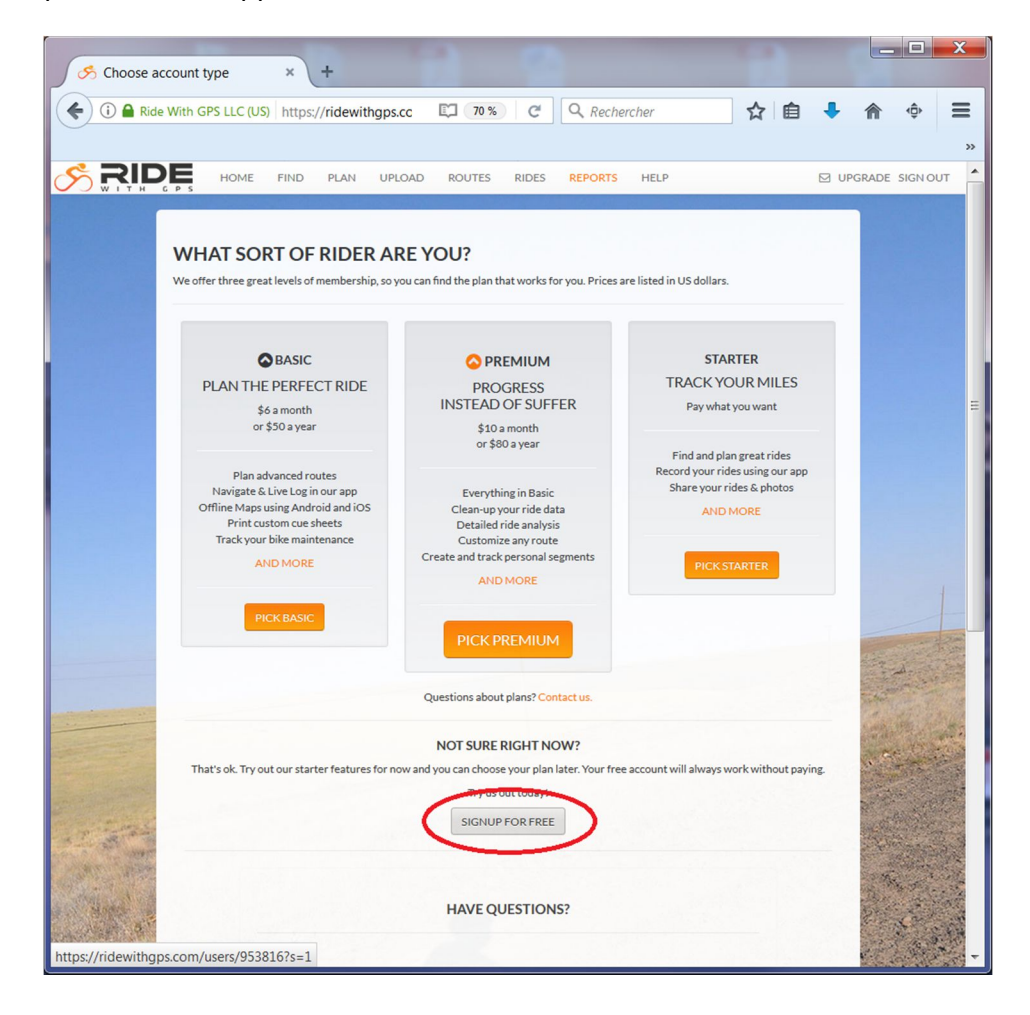

#### ÉTAPE 6:

Votre page d'accueil devrait ressembler à l'image ci-dessous. Le portail du Club est accessible en cliquant sur l'icône Vélozen dans la section CLUBS. Votre profil est désormais créé et accessible en tout temps au www.ridewithgps.com

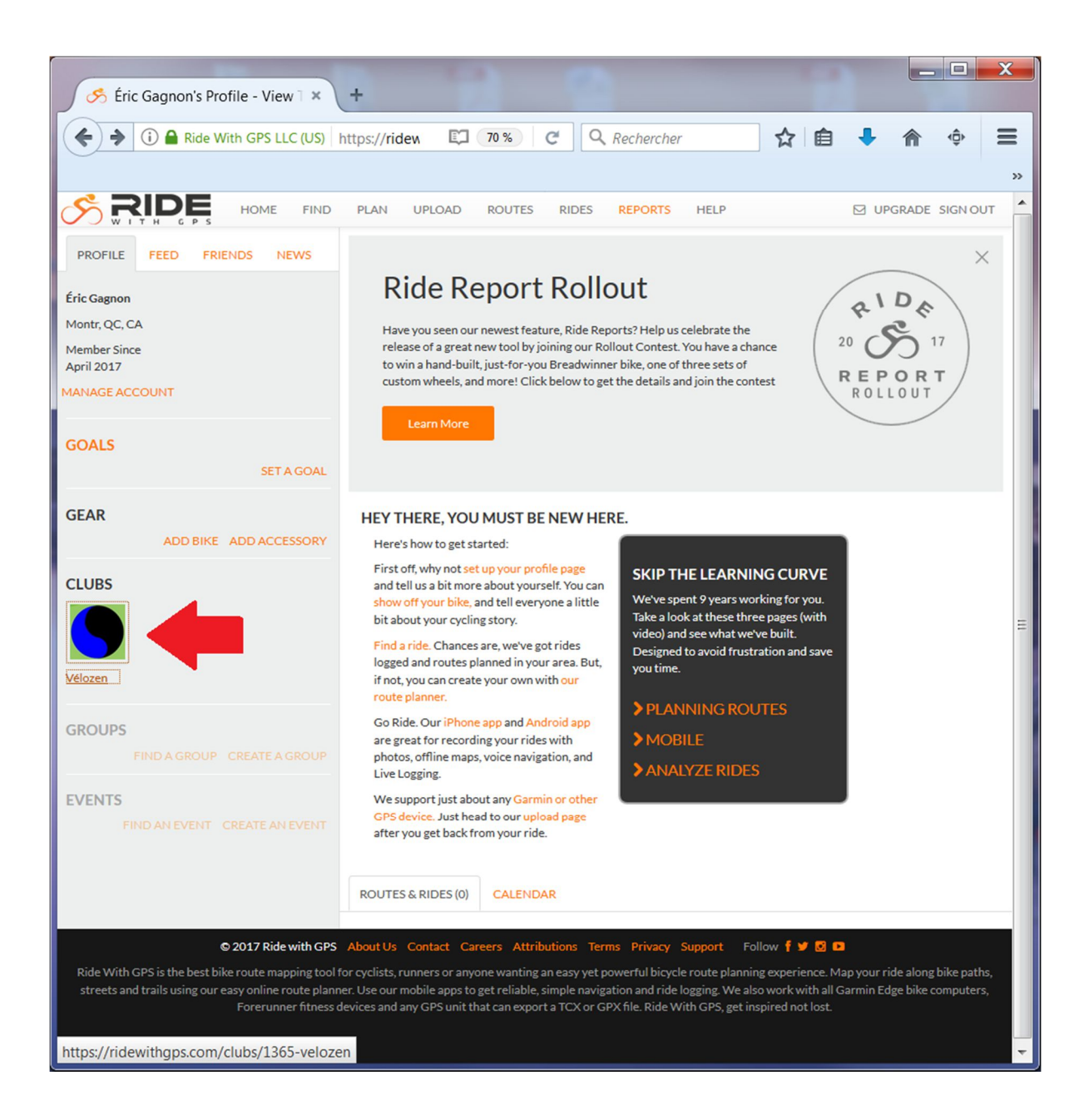